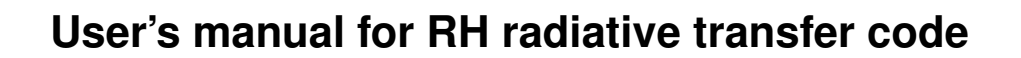

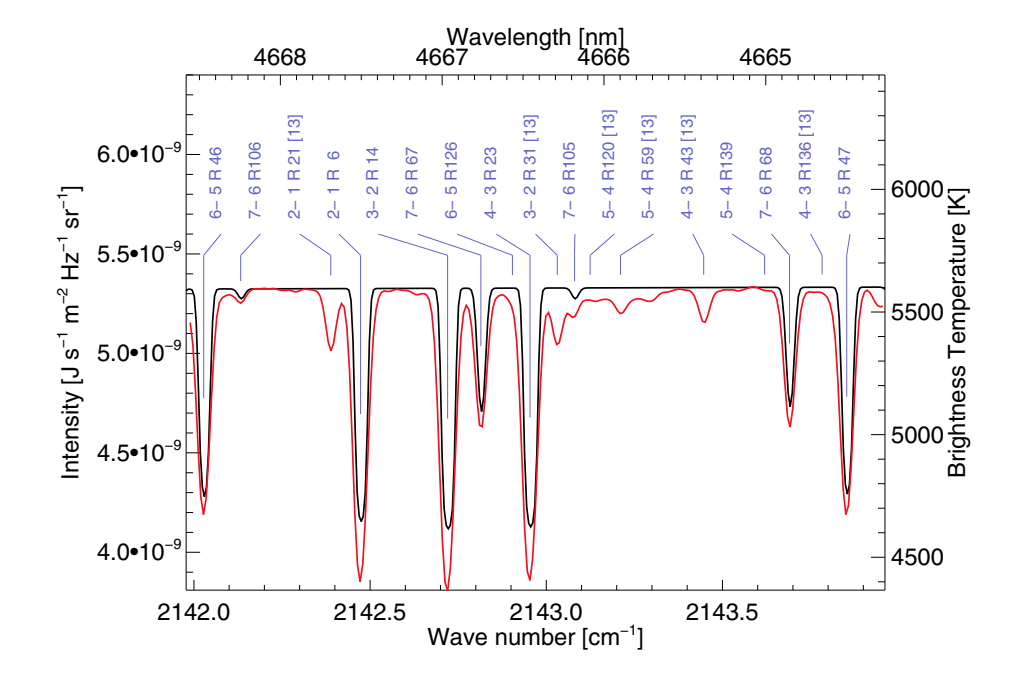

Han Uitenbroek huitenbroek@nso.edu

November 16, 2010

# **Contents**

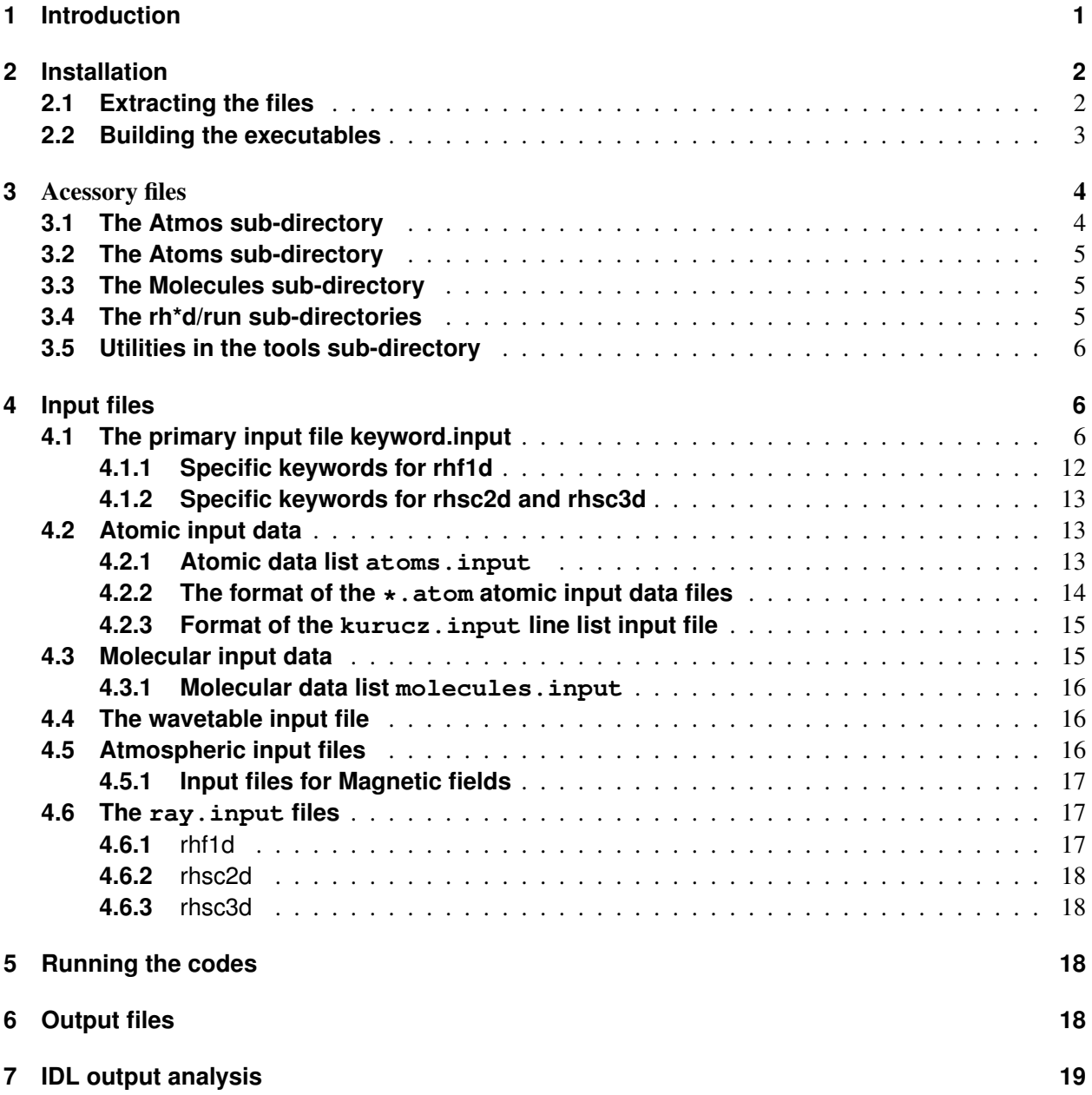

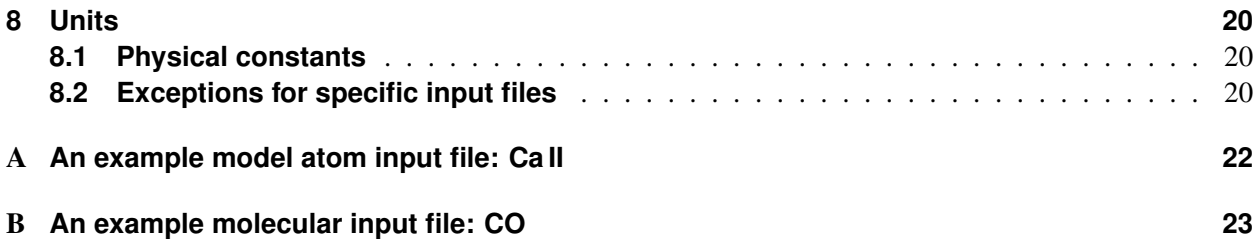

## **1 Introduction**

This manual describes version 2 of the numerical radiative transfer code based on the MALI (Multi-level Approximate Lambda Iteration) formalism of Rybicki & Hummer (1991, 1992). The code solves the combined equations of statistical equilibrium and radiative transfer for multi-level atoms and molecules in a given plasma under general Non-LTE conditions. There are currently four different versions available for different geometries (see Table 1). The Rybicki & Hummer formalism allows radiative (bound-free as well as bound-bound) transitions to overlap in wavelength. This is implemented for all four versions of the code. In addition, each version includes the effects of partial frequency redistribution (PRD) in bound-bound transitions when necessary. Both angle-averaged redistribution in plasmas without macroscopic flows is implemented, as well as the more general Angle-dependent redistribution formalism. Convergence of the Approximate Lambda Iteration (ALI) scheme can be accelerated with Ng's (1974) optimization method. The formal solution of the transfer equation with a given source function is implemented with the Feautrier difference method or the short characteristics method (which is an integral method), where appropriate. Non-LTE is solved in molecules for transitions between vibrational levels as described by Uitenbroek (2000). Multiple atoms and molecules can be solved in Non-LTE at the same time.

| name     |                                 | geometry                           |
|----------|---------------------------------|------------------------------------|
| rhf1d    | <b>Communication</b>            | 1-D plane-parallel geometry        |
| rhsc2d   | $\hspace{0.05cm}$               | 2-D Cartesian geometry             |
| rhsc3d   | $\hspace{0.1mm}-\hspace{0.1mm}$ | 3-D Cartesian geometry             |
| rhsphere | $\overline{\phantom{a}}$        | 1-D spherically symmetric geometry |

Table 1: Versions for different geometries.

All three Cartesian versions (rhf1d, rhsc2d, rhsc3d) can calculate the full Stokes vector resulting from the Zeeman effect in atoms and molecules, as well as the linear polarization resulting from scattering by electrons (Thomson) and atoms (Rayleigh).

In addition to opacities and emissivities from the transitions in the "active" atoms and molecules, the code accounts for "background" radiation sinks and sources due to other atoms, molecules, and all relevant continuum processes, including (but not exclusive) H<sup>−</sup> bound-bound and bound-free processes, scattering off free electrons (Thomson) and Rayleigh scattering off neutral hydrogen helium, and  $H_2$ , hydrogen freefree processes, and bound-free processes in OH and CH molecules. Chemical equilibrium is calculated for an arbitrary mixture of molecules.

The code is written in the C language and currently compiles and runs, without modification, on the architecture – operating system combinations listed in Table 2. For the most part the different geometrical versions use the same basic routines, e.g., to calculate opacities, solve the statistical and chemical equilibrium equations, read in the atomic data. This is possible because most operations, although acting on spatially varying quantities, are geometry independent. The most notable exceptions are atmosphere initialization, the formal solution of the transfer equation, and writng of output data. This sharing of code by the

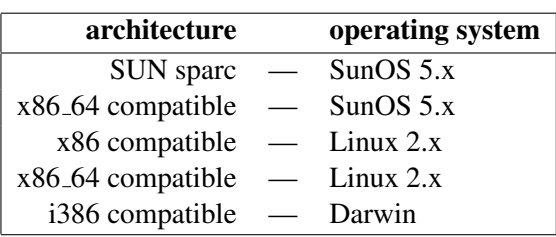

Table 2: Currently supported computer systems.

different versions obviously simplifies testing procedures and maintenance of the code.

A number of widget driven IDL routines is available to read output files and analyze the results. Most of these routines provide graphical output that requires only a few mouse-clicks to reach. All binary output files are written in the platform-independent external data representation (XDR) format to simplify transport of output data to other computer platforms without having to worry about floating point representations and the order of bytes.

Han Uitenbroek National Solar Observatory/Sacramento Peak P.O. Box 62, Sunspot, NM 88349, USA Tel.: 1 (575) 434-7032 E-mail: huitenbroek@nso.edu

## **2 Installation**

### **2.1 Extracting the files**

The transfer code and supplementary files are distributed in 5 gzipped tar files:

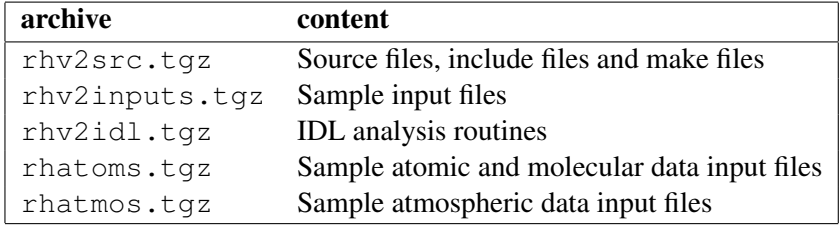

Table 3: Distribution files

To install the program and accessory files first make a directory  $src/rh$  and copy the distribution files there. Each of these distribution files can then be uncompressed and extracted with:

```
% tar xzvf rhv2src.tgz
```
etc. for each of the other files. Note that on Solaris the tar utility does not have the z option for uncompression. In this case use:

% gzip -d -c rhv2src.tgz | tar xvf -

After extraction the source and input files needed to build and run the transfer code are contained in the following directory structure:

```
rh/
rh/Atmos
rh/Atoms
rh/Molecules
rh/makefiles
rh/rhf1d
rh/rhf1d/run
rh/rhsc2d
rh/rhsc2d/run
rh/rhsc3d
rh/rhsc3d/run
rh/rhsphere
rh/rhsphere/run
rh/tools
```
#### **2.2 Building the executables**

The main directory rh contains basic geometry independent routines that are shared by the different geometric versions. The Makefile in this directory builds two libraries, librh.a which holds general routines and routines for the background opacity package, and, if you have a FORTRAN 90 compiler available, librh f90.a which holds a few routines written in F90 for efficiency (in particular for complex number arithmetic). The central makefile Makefile includes different makefile additions depending on the used architecture and operating system. These additional files are named makefile.\$CPU.\$OS, where the environment variables CPU and OS should contain the name of the employed architecture and operating system. Usually, under the UNIX operating system these names can be found with the uname command: uname  $-m$  -s (under Linux and Darwin), or uname  $-s$  -p under Solaris. An exaple of the first case is:

```
% setenv CPU 'uname -m'
% setenv OS 'uname -s'
```
In the case of a SUN sparc work station running Solaris the name of the included file resulting from these values for CPU and OS would be makefile.sparc.SunOS5. It is convenient to set these two environment variables in your .cshrc file (when using csh or tcsh) in your home directory, or the equivalent thereof .bashrc (using bash). In the latter case you would use:

% export CPU='uname -m' % export OS='uname -s'

Remember to source the appropriate resource file after adding the above commands:

```
% source ˜/.cshrc
```
or

% source ˜/.bashrc

so that the definitions are active in the terminal wndow you are using. The next time you open a window the commands are executed automatically.

The geometry specific routines for each of the four versions are located in the four sub-directories rhf1d, rhsc2d rhsc3d, and rhsphere. The Makefile in each of these sub-directories will compile the geometry specific routines and link them with the two general libraries in the parent directory to produce the geometry specific executables. As in the main directory the Makefile includes platform specific macro definitions. The makefile. \$CPU. \$OS files in this case are located in the rh/makefiles directory and are named in the same fashion as the ones in the main directory.

In addition, the makefiles in each of the geometry specific subdirectories will build two routines called solveray and backgrcontr. The first program solves the radiation field in a specified direction using the population numbers *n* and mean intensities *J* from a converged solution. The second program calculates the separate contributions of different background processes to the opacity for a specified number of wavelengths.

To build the code for each of the four versions, first build the rh main libraries:

% make

Then go to each of the rhf1d, rhsc2d, rhsc3d, and rhsphere directories and again type make. This should create all the executables.

## **3** Acessory files

#### **3.1 The Atmos sub-directory**

The Atmos sub-directory contains atmospheric input files for all four geometry specific versions the code. The formats of these input files are necessarily different for each case, although they are very similar for the 1-D plane-parallel and spherically symmetric versions. The following naming convention is used (but not enforced) to distinguish between input files for the different geometric versions. It is encouraged to use the generic template name  $N_0[xN_1[xN_2]]$  s] atmos, where  $N_0$ ,  $N_1$ , and  $N_2$  refer to the size of the first, and optionally second and third dimensions of the atmosphere, respectively, and s refers to a spherical input atmosphere. Some examples of atmosphere input file names are FALA 80.atmos for a plane-parallel atmosphere with 80 points in depth, FALC 82 s.atmos for a spherical atmosphere with 82 radial points, and ns 63x63x64.atmos for a three-dimensional atmosphere with a  $63\times63$  horizontal grid and 64 depth points.

#### **3.2 The Atoms sub-directory**

The Atoms directory contains a number of atomic model input files (.atom) that can be used with all versions of the code, irrespective of geometry. The format of these input files is described in Section **4.2.1**.

In addition, the Atoms sub-directory contains input files with tabulated partition function and ionization potentials for the first 100 elements of the periodic table provided by R. L. Kurucz<sup>1</sup>. The latter files, Atoms/ionpot.input and Atoms/pf Kurucz.input, respectively, are used when a Kurucz line list is used to calculate background-line opacities. Example files for Kurucz line lists can be found in the Atoms/Kurucz sub-directory.

The Atoms sub-directory contains the file abundance.input, which is used by the background package to read in the abundances values of all elements. By default it contains the solar abundances for the first 100 elements of the periodic table.

Finally, the Atoms/wave files sub-directory contains files with wavelength lists that can be used to add wavelength points that are not generated from the atomic and molecular input files. Their format is explained in Section **4.4**.

#### **3.3 The Molecules sub-directory**

The Molecules directory contains a number of molecular model input files (.molecule) that can be used with all versions of the code, irrespective of geometry. The format of these input files is described in Section **4.3.1**. Typically only di-atomic molecules are considered in the solar atmosphere, but the code accepts multi-atomic molecules of any size, and sets up the required chemical equilibrium network from the composition specified for each molecule in the respective .molecule file.

Example files with molecular line lists are given in sub-directories named after the molecule, e.g., Molecules/CO, and Molecules/CH for the CO and CH molecules, respectively.

#### **3.4 The rh\*d/run sub-directories**

The run sub-directories in each of the geometric source code directories are the preferred directories to run the respective codes. Each contains the primary input files keyword.input, atoms.input, and molecules.input which specify the keyword settings, and which atomic and molecular models to include.

 $1$ See: http://cfa-www.harvard.edu/ $\tilde{k}$ urucz

#### **3.5 Utilities in the tools sub-directory**

The tools sub-directory contains several small useful programs, for instance to facilitate the production of atomic input files. The programs are built by the central Makefile in the tools directory which also uses the same mechanism to import platform dependent makefile macros through makefile.  $$CPU$ . \$OS files as described above. Some programs are also linked to the librh.a library in the parent directory. Two particularly useful routines are convertatom to convert atomic models in MULTI format to the format for the code described here, and impact to calculate collisional rate coefficients for a given model atom using the impact approximation (Seaton, 1962) for neutral bound-bound and Van Regemorter's (Van Regemorter, 1962) approximation for ionic bound-bound collisions. See Table 4 for a more complete list of tool programs.

| program | purpose                                                                  |
|---------|--------------------------------------------------------------------------|
|         | addgrad — Calculates radiative damping from level lifetimes              |
|         | avgmolweight — Calculates average molecular weight for atmospheric model |
|         | convertatom - Converts atomic model from MULTI format                    |
|         | impact — Calculates collisional rate coefficients                        |
|         | make_h — Creates hydrogen atomic model with arbitrary number of levels   |
|         | printeti — Prints effective quantum numbers of given model atom          |
|         | waveinfo — Lists wavelengths in wavelength table input file              |

Table 4: List of tool programs.

## **4 Input files**

All four versions of the codes use the primary input files keyword.input and atoms.input, and molecules.input, which are ordinarily placed in the respective run directories. Other input files are specified in either of these three primary input files. These include files for the atomic data (for the "active" atom and the background atom files), molecular data, model atmosphere, abundance values, and Kurucz line lists for background line opacities. In addition, it is also possible to specify a wavelength input table with additional wavelengths, not collected from the atomic and molecular transitions that are treated in detail, in the keyword.input file. The command line option -help shows all available command line options. Note that these command line options may be abbreviated to their unambiguous length.

#### **4.1 The primary input file keyword.input**

By default the code looks for the primary input file keyword.input in the current working directory. An alternative file may be specified with the  $-\text{input}$  command line option (which may be abbreviated to  $-\text{i}$ ), e.g.,

```
% ../rhf1d -i my_keywords.input
```
which would run the 1-D version from the run sub-directory with the file my keywords.input as the primary keyword input.

The RH code uses three classes of keywords: KEYWORD REQUIRED, KEYWORD DEFAULT, and KEYWORD OPTIONAL. Keywords of the first type are required to be set explicitly in the input file. The code will exit with an error if one of the KEYWORD REQUIRED is not set. The other two keyword types have built-in default values which are set in the readinput.c file in each of the geometry specific source code directories and do not have to be set explicitly. The difference between the two is that when KEYWORD DEFAULT keywords are set explicitly in the input file a warning is issued that the default value of that keyword is overridden, while values for KEY-WORD OPTIONAL keywords are accepted silently. Running the code with the -showkeywords (optionally abbreviated to -s) shows all the keyword settings of the pertinent input file. Table 5 lists all keywords with their type and default values.

The structure of the keywords. input file is a list of keyword - value pairs separated by an  $=$  sign:

 $KEYWORD = value.$ 

The comment line character for the keywords.input file is as in most other ASCII input files the pound sign (#). Empty lines are allowed and are discarded when the input is read. A warning is issued for unrecognized keywords in the input file (i.e., ones that are not included in the readinput.c), and the code will abort if an illegal value of a KEYWORD REQUIRED keyword is used.

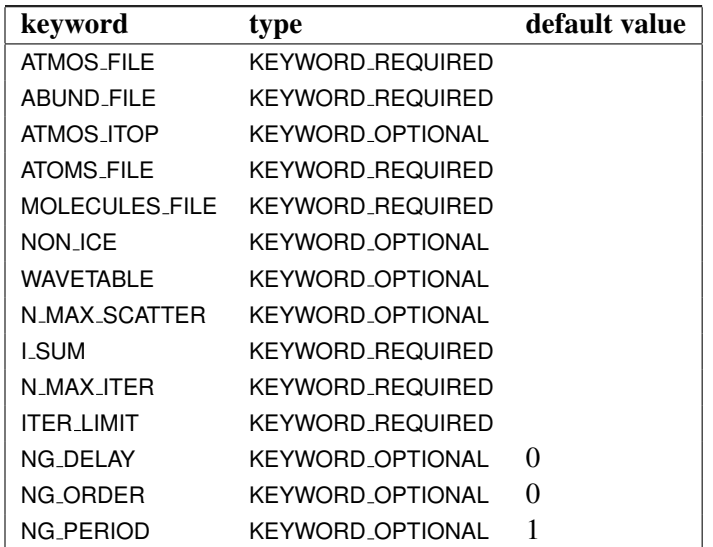

Table 5: List of general keywords, valid in all versions

#### **RH Radiative Transfer Code 4 INPUT FILES**

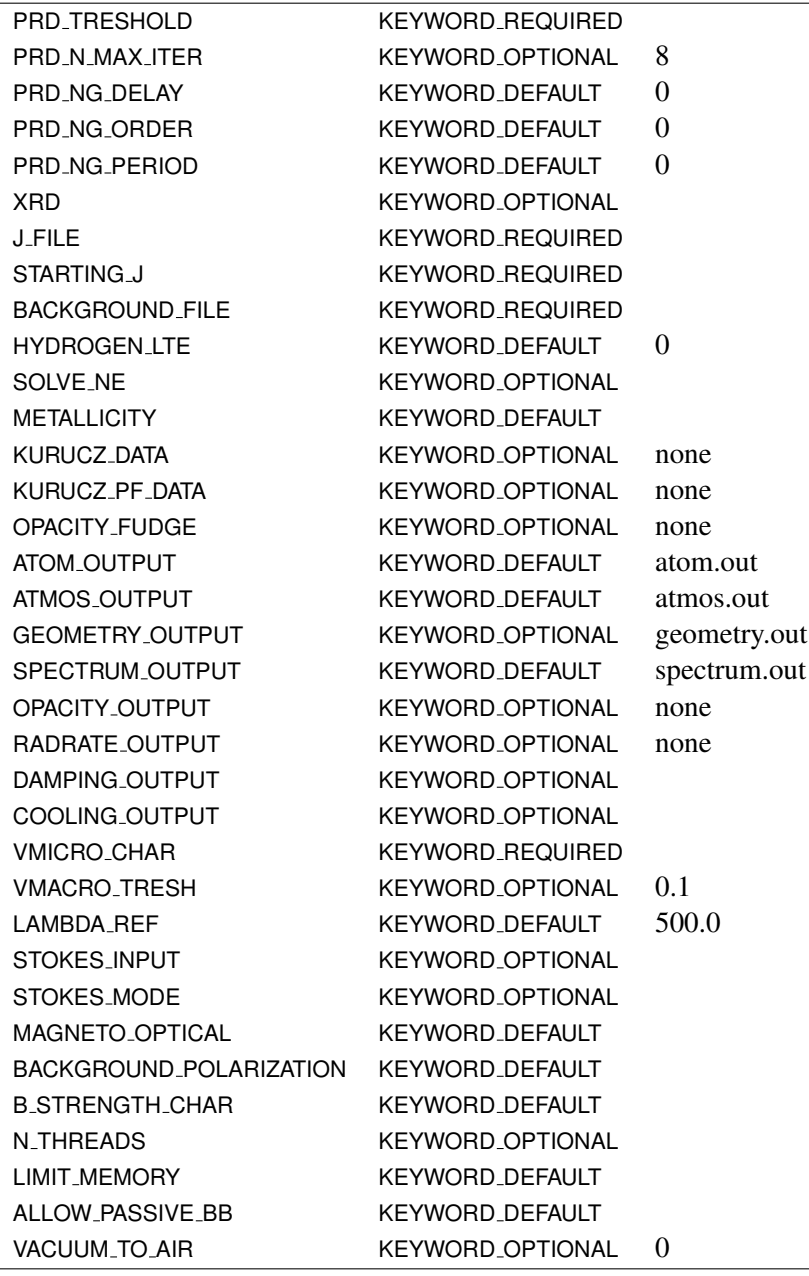

PRINT\_CPU KEYWORD\_OPTIONAL 0

The following keywords specify the input parameters applicable to all versions:

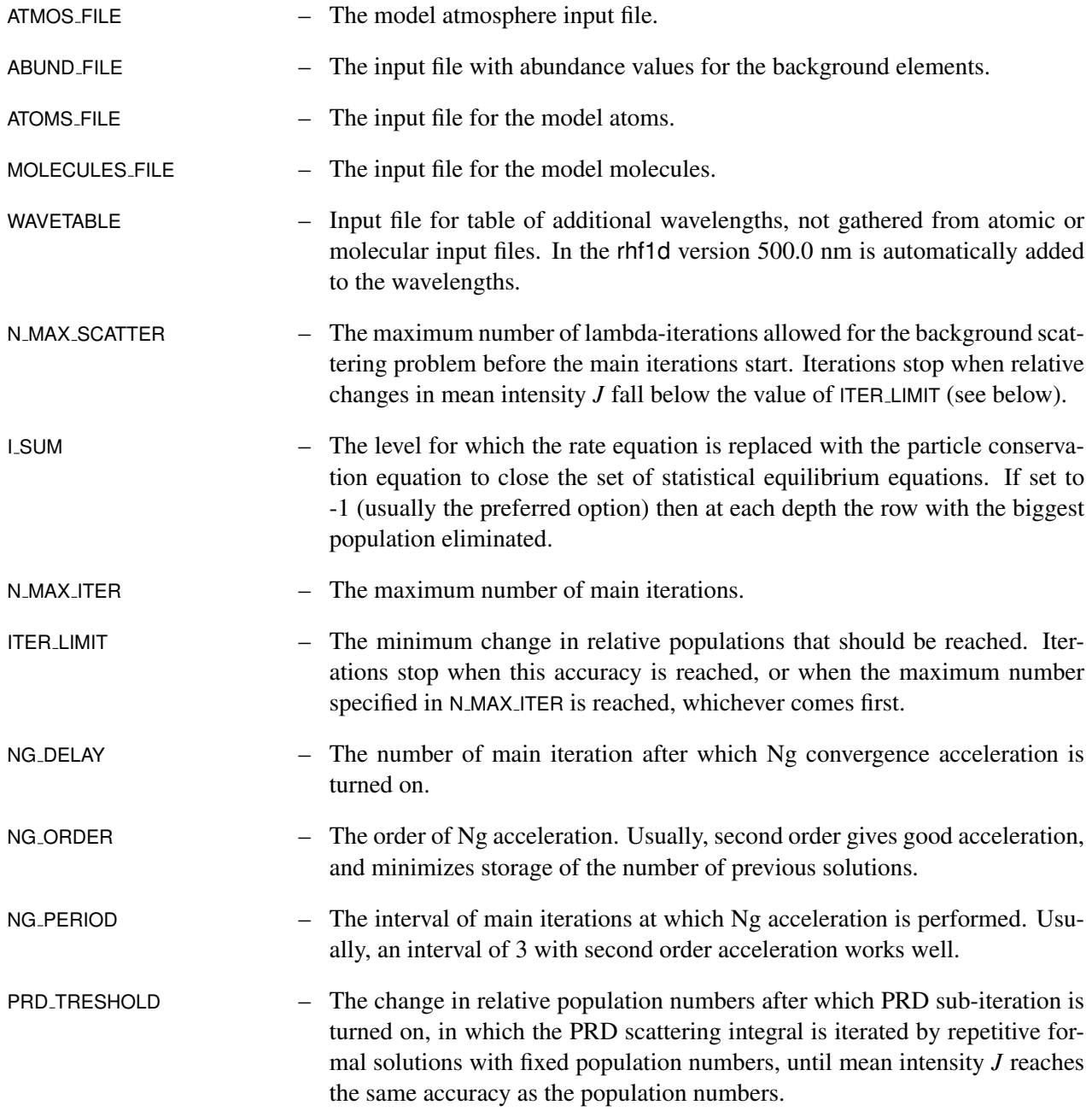

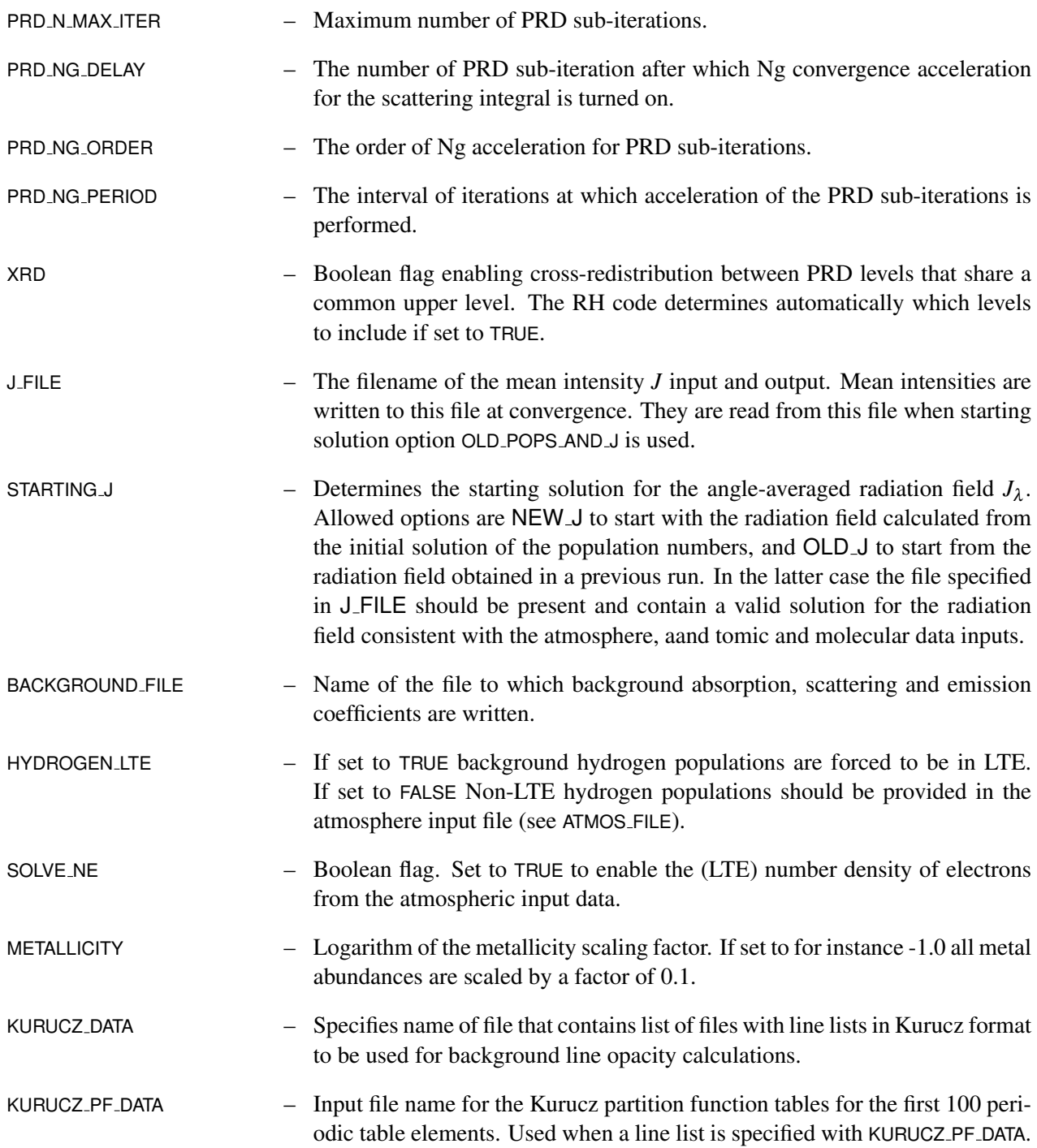

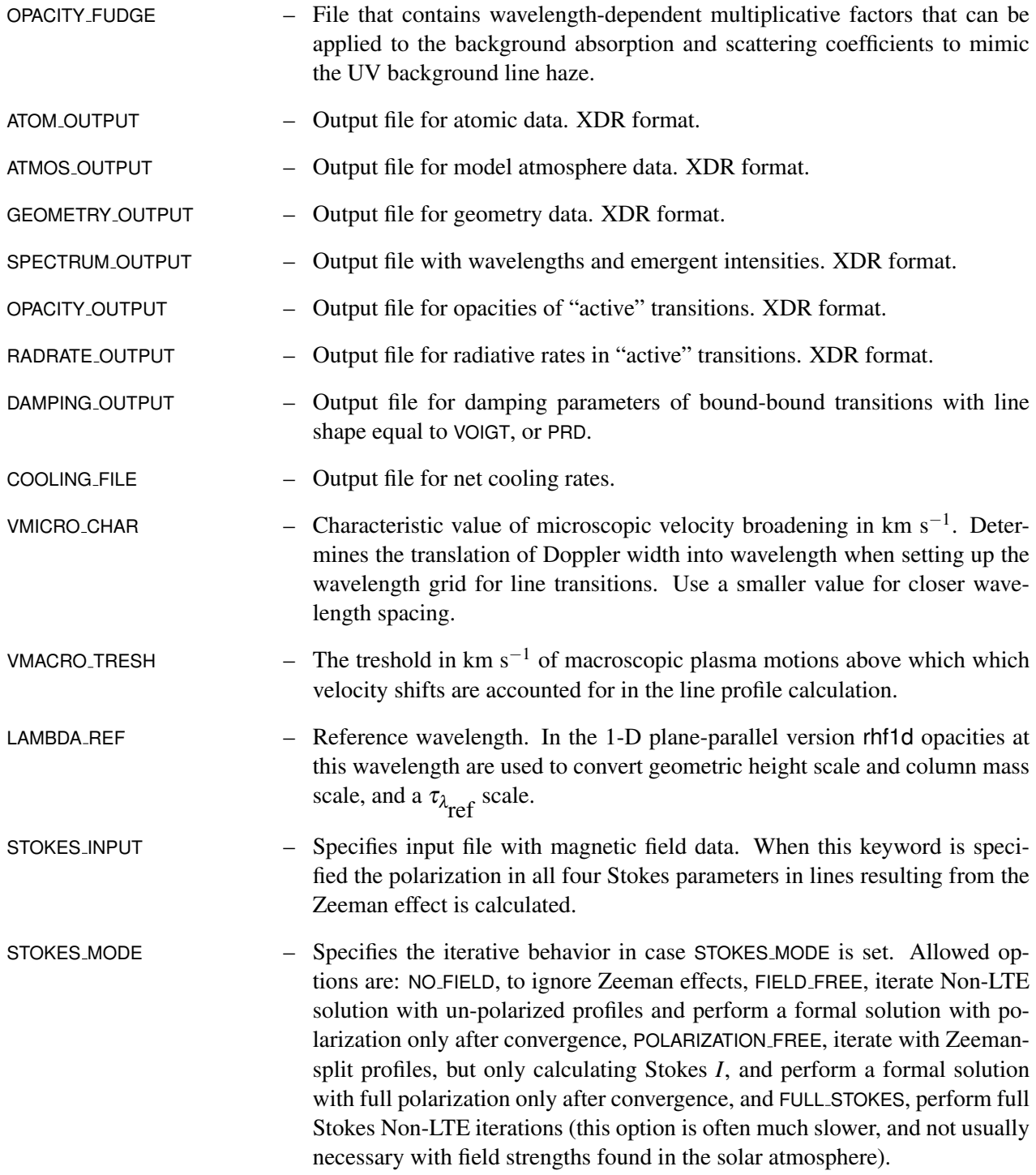

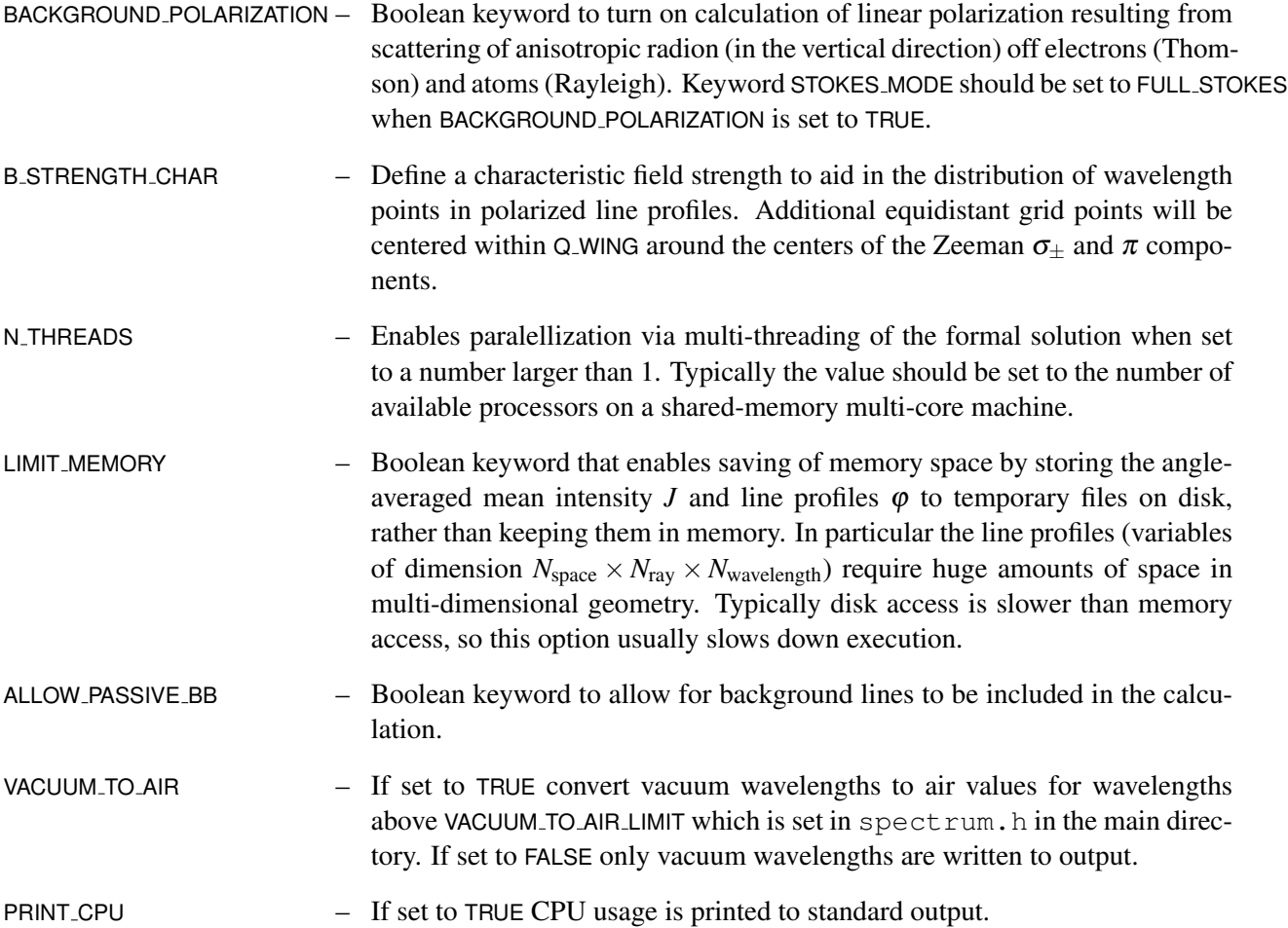

Some keyword options are specific to one or more geometric versions of the code. These are discussed in the subsections below.

## **4.1.1 Specific keywords for rhf1d**

The following keyword(s) are specific to the 1-D plane-parallel version of the code.

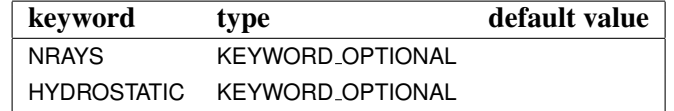

Table 6: List of specific keywords for rhf1d

- NRAYS Number of rays used in the angle discretization. The angles are spaced on the zeros of the Gauss-Legendre polynomials as a function of  $cos(\theta)$ , where  $\theta$  is the angle of the ray with the normal direction of the atmosphere.
- HYDROSTATIC Boolean keyword to turn on hydrostatic equilibrium iterations.

#### **4.1.2 Specific keywords for rhsc2d and rhsc3d**

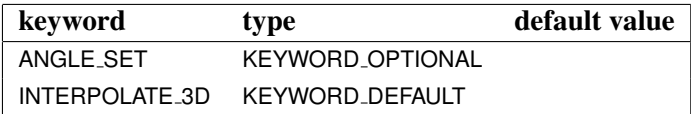

Table 7: List of specific keywords for rhsc2d and rhsc3d

The following keyword(s) are specific to the 2-D and 3-D Cartesian versions of the code.

- ANGLE SET Defines the set of rays for angle discretization. Currently, discretization from Carlson (1963) is used. Options are: SET A2, SET A4, SET A6, SET A6, with respectively 2, 6, 12, and 20 angles per octant, and SET B4, SET B6, SET B8, with 6, 12, and 20 angles per octant. The SET VERTICAL option which provides a single ray pointing in the positive *z*-direction. In addition, the keyword can be set to the value SET GL NiXNa, where *N*<sup>i</sup> and  $N_a$  are the number of angles in inclination and azimuth, respectively, per octant.
- INTERPOLATE 3D Option to set interpolation scheme (in 3-D only). Valid options are LINEAR 3D and BICUBIC 3D, for linear and bicubic interpolation in the horizontal planes, respectively. Parabolic interpolation is used in the vertical direction in both versions.

#### **4.2 Atomic input data**

#### **4.2.1 Atomic data list atoms.input**

The atoms.input file specifies the filenames of the atomic models that are to be used in ACTIVE and PASSIVE treatment. Populations of ACTIVE atoms are updated according to Non-LTE radiative transfer, while those of PASSIVE atoms are kept fixed, either at LTE values, or at values obtained by reading a previously calculated population number file (see below). The atoms.input file is read with routines in readatoms.c in the rh main directory. The format of the atomic list input file is described described below.

```
# Natom
     \Delta#
```

```
# Atoms
# model file ACTIVE/PASSIVE INITIAL_SOLUTION population file
 ../../Atoms/H_6.atom ACTIVE ZERO_RADIATION pops.H.out
 ../../Atoms/C.atom PASSIVE LTE_POPULATIONS
 ../../Atoms/O.atom ACTIVE OLD_POPULATIONS pops.O.out
 ../../Atoms/Si.atom PASSIVE ZERO_RADIATION
#
```
Empty lines or lines with starting with the comment character # are discarded on read. The first real entry specifies that 4 atoms are included. These atoms, and the manner in which they will be treated, are specified with one line each. Each line has 3 or 4 entries. The first line should **always** specify the hydrogen atom to be used, otherwise the program aborts with an error. Similarly, no more than one entry for the same species is allowed. In each atomic input line the first entry specifies a atomic model input file, the second specifies whether the atom is to be treated in LTE (PASSIVE) or Non-LTE (ACTIVE), the third specifies the starting solution for that atom, and the last specifies the name of the corresponding population number file.

Valid starting solution options are

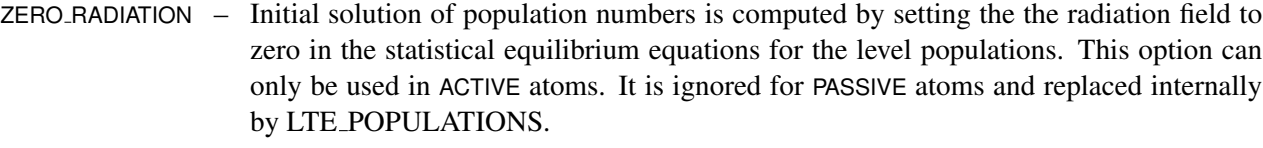

- LTE POPULATIONS Initial solution is set to LTE values.
- OLD POPULATIONS– Initial solution is read from file in forth entry. this requires that the specified file exists and contains valid numbers.

The resulting populations of ACTIVE, after Non-LTE iterations, are written to files with the name pops. ID.out, with ID the one- or two-letter atom ID, in upper case. If the population file with that name already exists, it will be overwritten. At startup only the population files of atoms that specify OLD POPULATIONS as starting solution are read, otherwise the files are ignored, even when they are specified.

In the above example two atoms are treated in Non-LTE, namely hydrogen and oxygen. The starting solution for Oxygen is read from the file pops. O. out, which will be overwritten on output. Carbon and silicon are treated in LTE, and the populations of both are set to LTE values.

#### **4.2.2 The format of the \*.atom atomic input data files**

Both active and background model atoms are read by the readAtom procedure in the file readatom.c in the main source directory. The format of the atomic input file is described Table 8.

An example of an atomic data input file (for ionized calcium)is given in Appendix A.

| format                                                 |
|--------------------------------------------------------|
| (A2)                                                   |
| Two-character atom ID.                                 |
| (4I)                                                   |
| Number of levels, lines, continua, and fixed radiation |
| temperature transitions.                               |
| Nlevel $\times$ (2F, A20, I)                           |
| Nline $\times$ (2I, F, A, I, A, 2F, A, 6F)             |
| Noont $\times$ (I, I, F, I, A, F)                      |
| Noont $\times$ (2I, 2F, A)                             |
|                                                        |

Table 8: Format of the atomic data input file.

#### **4.2.3 Format of the kurucz.input line list input file**

In addition to line transitions that are specified as part of PASSIVE atoms in the atoms.input file, a list of line transitions can be specified in the kurucz.input file set by the value of the KURUCZ DATA keyword in the keyword.input file. The format of the kurucz.input is simply a list of files with Kurucz-style line lists (see: http://cfa-www.harvard.edu/ $\tilde{k}$ urucz). The format of these files is also listed in the kurucz.c source file in the rh main directory. The lines that are specified throughKurucz line lists are treated in LTE, with opacities computed with the Saha-Boltzmann relations with values of partition functions provided in the pf\_Kurucz.input input file.

To make sure that the wavelengths of the lines that are requested trough the Kurucz line input files are covered it is necessary to add the proper list of wavelengths through the wavetable file specified with the file specified with the value of the WAVETABLE keyword in keyword.input (see Section **4.4**).

#### **4.3 Molecular input data**

The format of the molecule list data input file is very similar to that of the atoms.input (see Section **4.2.1**).

```
# Nmolecule
#
5
# molecules
#
 ../../Molecules/H2.molecule PASSIVE LTE_POPULATIONS
 ../../Molecules/CH.molecule PASSIVE LTE_POPULATIONS
 ../../Molecules/CO.molecule ACTIVE LTE_POPULATIONS
```
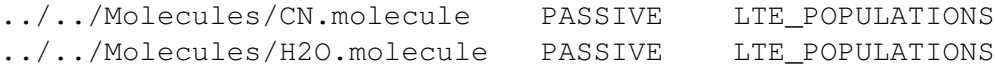

The first molecule in the list should **always** be  $H_2$ . An fatal error is created if this is not the case, or if a duplicate species is specified in the files.

In contrast to the atomic case, the only option for initial solution of the molecular pipulation numbers is LTE POPULATIONS. In the above sample the CO molecule is treated in Non-LTE, the others are treated in LTE.

#### **4.3.1 Molecular data list molecules.input**

A sample molecular input file (for CO) is shown in Appendix B. Molecules are read by the readMolecule procedure in the readmolecule.c file.

#### **4.4 The wavetable input file**

A list of additional (to the ones that are automatically generated from the ACTIVE bound-bound and boundfree transitions in the atoms and molecules specified in the atoms.input and molecules.input files) wavelength grid points can be specified with the file named in the WAVETABLE keyword of the keyword.input file. This file is a binary file with the following format, and can be generated in a manner as specified in the following example:

```
IDL> Nlambda = 3000L
IDL> lambda = air_to_vacuum(429.0D0 + 3.0 *dindgen(Nlambda)/Nlambda = 1)IDL> openw, 1, /XDR, 'Gband.wave'
IDL> writeu, 1, Nlambda, lambda
IDL> close, 1
```
This example creates a wavelength file, Gband.wave with 3000 wavelength points stretching from 429.0 nm to 432.0 nm centered around the G band at 430.5 nm. The number of wavelengths (Nlambda) is specified in a 4-byte integer, and the wavelengths (lambda) are written as an array of double precision floats. Internally the code computes in vacuum wavelengths, so before storing wavelengths have to be converted from air to vacuum wavelengths (the required routine airtovacuum.pro is supplied with the IDL source files in the distribution). Upon output these wavelengths are converted to air again (if the keyword VACUUM TO AIR is set to TRUE, which is the default).

#### **4.5 Atmospheric input files**

Input files for atmospheric data in the one-dimensional version rhf1d have to be given in the format of the MULTI transfer code. This is an ASCII format. Several examples are provided with the distribution. The atmospheric input file for the spherical version rhsphere is almost the same, apart from the radius of the atmosphere, which is specified in km as the second parameter on the third line (not counting comment lines) of the .atmos file, after the log of gravity. For the other two versions the format is binary. In each case it is specified in detail in the readatmos.  $\overline{c}$  file in the source directory for each of the versions.

#### **4.5.1 Input files for Magnetic fields**

Magnetic field strength *B*, and field inclination  $\gamma$  and azimuth  $\chi$  in case of Zeeman effect calculations, are specified in a separate file (usually with the extension .B). The format for these files is binary in all cases, with double float arrays of dimension of the atmospheric quantities for each of the three quantities. For instance the following IDL commands would write a constant magnetic field of 1000 Gauss with an inclination of 45 deg and azimuth of zero to the file  $\pm w \circ -d$ . B for a two-dimensional atmosphere of  $100 \times 64$ points:

```
IDL> GAUSS_TO_TESLA = 1.0D-4
IDL> openw, 1, /XDR, 'two-D.B'
IDL> writeu, 1, dblarr(100, 64) + 1000.0*GAUSS_TO_TESLA, $
  dblarr(100, 64) + 45.0/!RADEG, dblarr(100, 64}
IDL> close, 1
```
Note that field strengths are given in Tesla, while both arrays of angles are given in radians.

#### **4.6 The ray.input files**

The angular grid for used in Non-LTE computations is typically dictated by the requirement of adequate sampling of all solid angles, and therefore, does not in general include a given direction for which the emergent intensity is requested (i.e., in case of comparison with a certain observation). In particular, the emergent intensity in the vertical direction is ususually not part of the iterative solution. For this purpose a seperate program is provided that performs a formal solution, using the population numbers and angleaveraged mean intensity from the converged Non-LTE iteration. This code in the three versions rhf1d, rhsc2d, and rhsc3dis called solveray. The exception is rhsphere, which always includes the vertical direction, and does not have this additional solver available. The input file for solveray is ray.input its format is different for all three geometry versions and is described in the following subsections.

#### **4.6.1 rhf1d**

```
## ray.input for rhf1d
mu
Nsource
```
The format for ray. input in the one-dimensional version is given above. *mu* is the  $cos(\theta)$  for which the emergent intensity is to solved. The intensity in the vertical direction is obtained by setting *mu* = 1.0. The solution is written to the file spectrum  $\mu$ , for example, spectrum 1.00 for the vertical.  $N_{\text{source}}$  is the number of source function and opacity wavelengths that are stored with the solution. Typically, this is set to 0.

#### **4.6.2 rhsc2d**

```
## ray.input for rhsc2d
mu_x mu_z
Nsource
```
In the two-dimensional version  $\mu_x$  and  $mu_z$  are the angles with the *x* and *z* axes, respectively. The intensities in the vertical direction are obtaimed by setting  $\mu_x = 0.0$  and  $mu_z = 1.0$ . Results are written to the file spectrum  $\mu_x \mu_z$ .  $N_{\text{source}}$  as above.

#### **4.6.3 rhsc3d**

```
## ray.input for rhsc2d
mu_x mu_y
Nsource
```
In the two-dimensional version  $\mu_x$  and  $mu_y$  are the angles with the *x* and *y* axes, respectively. The intensities in the vertical direction are obtaimed by setting  $\mu_x = 0.0$  and  $mu_y = 0.0$ . Results are written to the file spectrum  $\mu_{x}$   $\mu_{y}$ .  $N_{\text{source}}$  as above.

## **5 Running the codes**

Go to one of the four geometry-specific subdirectories, type make to build the particular version you wanted (say the 1-D plane version rhf1d). Go to the run subdirectory and customize the keyword.input, and atoms.input molecules.input files. Then type

% ../rhf1d

to start the code, and similar commands for the other versions in their respective run directories. To obtain emergent intensities in additional directions run the solveray program (see Section **4.6**):

% ../solveray

## **6 Output files**

Most output files are written as unformatted files using the XDR (eXternal Data Representation) format. See man xdr on most Unix machines, or refer to the chapter on input/output in the IDL manual. In this way output generated on a computer with one architecture can be read transparently with IDL on one with a different architecture.

In addition to the environment variables OS and CPU a third variable should be defined, namely RH IDL PATH, which should point to the directory in which the IDL analysis files are placed, for instance like:

% setenv RH\_IDL\_PATH \$HOME/src/rh/idl

, or

```
% export RH_IDL_PATH=$HOME/src/rh/idl
```
, in case you are using bash.

## **7 IDL output analysis**

To read the output data and look at the results a widget driven IDL program analyze is available. The program is run from the directory from which the transfer code was run. It has a point-and-click interface to get a first look at all kinds of output data such as line profiles, source functions, contribution functions, fluxes, level populations etc. It is convenient to precompile all the subroutines for analyze. There is a procedure initrh.pro that will do this:

```
IDL> @initrh
IDL> analyze
```
The graphical user interface will now allow you to check many results by point-and-click.

In addition there is a procedure  $readall.pro$  that will read most of the output data and, through the use of common blocks, will make the data available at the main programming level, mostly in the form of structures.

```
IDL> .r readall
IDL> help, NAMES='*'
IDL> help, /STRUCTURES
```
The emergent intensities calculated for additional directions can be read by applying the readray.pro function to the resulting  $spectrum.*$  files, for instance in the two-dimensional case for the vertical direction:

IDL> ray = readray('spectrum\_0.00\_1.00')

## **8 Units**

All physical quantities in the code are specified in the International System of Units Taylor (SI, see e.g., 1995), which is available on the Web<sup>1</sup>). Some input routines accept variables with cgs units, mostly to be compatible with MULTI input files (see Sect **8.2**). It is good practice in case of these exceptions, however, to convert the variables in question to SI units immediately in the input routine. Table 9 lists a number of

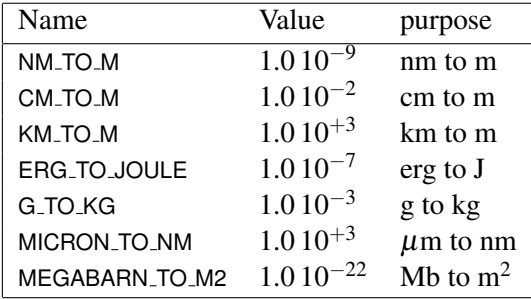

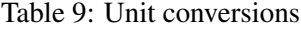

conversion factors that can be used in the code to explicitly show where such a conversion is done. Table 10 lists the mathematical constants that are defined in constant.h.

| name   | value            |
|--------|------------------|
| ΡI     | 3.14159265358979 |
| SORTPI | 1.77245385090551 |

Table 10: Mathematical constants

#### **8.1 Physical constants**

Table 11 lists the physical constants that are defined in include file constant.h together with their values and units.

#### **8.2 Exceptions for specific input files**

## **References**

Carlson, B. G. 1963, in B. Alder, S. Fernbach, M. Rotenberg (eds.), Methods in Computational Physics, Vol. 1, 1–43, Academic Press, New York

<sup>1</sup>http://physics.nist.gov/PhysRefData/contents.html

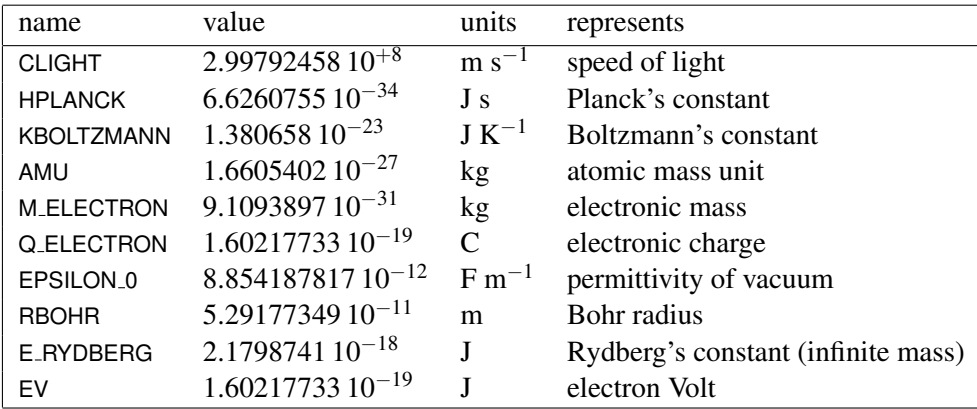

Table 11: Physical constants

- Ng, K. C. 1974, J. Chem. Phys., 61, 2680
- Rybicki, G. B., Hummer, D. G. 1991, A&A, 245, 171
- Rybicki, G. B., Hummer, D. G. 1992, A&A, 262, 209
- Seaton, M. J. 1962, Proc. Phys. Soc. London, 79, 1105
- Taylor, B. N. 1995, NIST Special Publication 811. Guide for the use of the International System of Units, Technical Report 811, National Institute of Standards and Technology, United States department of Commerce
- Uitenbroek, H. 2000, ApJ, 536, 481

Van Regemorter, H. 1962, ApJ, 136, 906

## A **An example model atom input file: Ca II**

The following is an example of an atomic data input file for singly ionized calcium.

```
# Calcium II: 5 levels + continuum (bound-free from 4P treated with fixed rates)
  CA
# Nlevel Nline Ncont Nfixed
     6 5 3 2
# E[cmˆ-1] g label[20] stage levelNo
      \begin{array}{ccccccc}\n & - & - & - & - & - \\
\hline\n0.000 & 2.00 & 'CA II 3P6 4S 2\n\end{array}0.000 2.00 'CA II 3P6 4S 2SE ' 1 0<br>13650.212 4.00 'CA II 3P6 3D 2DE 3 ' 1 1
 13650.212 4.00 'CA II 3P6 3D 2DE 3 ' 1 1
13710.901 6.00 'CA II 3P6 3D 2DE 5 ' 1 2
 25191.541 2.00 'CA II 3P6 4P 2PO 1 ' 1 3<br>25414.427 4.00 'CA II 3P6 4P 2PO 3 ' 1 4
 25414.427 4.00 'CA II 3P6 4P 2PO 3 ' 1 4
95785.470 1.00 'CA III 3P6 1SE ' 2 5
# j i f type Nlambda symmetr qcore qwing vdWapprx vdWaals radiative Starck
# H He
3 0 3.300E-01 PRD 50 ASYMM 10.0 450.0 UNSOLD 1.50 0.00 1.00 0.00 1.48E08 3.0E-12
   4 0 6.600E-01 PRD 50 ASYMM 10.0 450.0 UNSOLD 1.50 0.00 1.00 0.00 1.50E08 3.0E-12
3 1 4.420E-02 VOIGT 25 SYMM 4.0 100.0 UNSOLD 1.50 0.00 1.00 0.00 1.48E08 3.0E-12
  4 1 8.830E-03 VOIGT 25 SYMM 4.0 60.0 UNSOLD 1.50 0.00 1.00 0.00 1.50E08 3.0E-12
  4 2 5.300E-02 VOIGT 25 SYMM 4.0 100.0 UNSOLD 1.50 0.00 1.00 0.00 1.50E08 3.0E-12
# Photoionization rates
# j i alpha [mˆ-2] Nlambda Wavel. Dep. lamb_min [nm]
# CA II 3P6 4S 2SE
   5 0 2.0363E-23 15 EXPLICIT 35.0
104.4 2.0363E-23
  100.0 2.0974E-23<br>95.0 2.1455E-23
    95.0 2.1455E-23<br>90.0 2.1704E-23
   90.0 2.1704E-23<br>85.0 2.1715E-23
    85.0 2.1715E-23
   80.0 2.1489E-23<br>75.0 2.1025E-23
           75.0 2.1025E-23
   70.0 2.0332E-23
    65.0 1.9419E-23<br>60.0 1.8302E-23
            60.0 1.8302E-23
   55.0 1.7001E-23
   50.0 1.5539E-23<br>45 0 1 3944E-23
            45.0 1.3944E-23
    40.0 1.2248E-23
35.0 1.0486E-23
  CA II 3P6 3D 2DE 3<br>5 1 6.1484E-22
           5 1 6.1484E-22 20 HYDROGENIC 30.0
  CA II 3P6 3D 2DE 5<br>5 2 6.1484E-22
      5 2 6.1484E-22 20 HYDROGENIC 30.0
# Fixed transitions
# j i Strength Trad Option
   # CA II 3P6 4P 2PO 1
  5 3 2.3823E-22 4925.0 TRAD_PHOTOSPHERIC
   # CA II 3P6 4P 2PO 3
      5 4 2.3823E-22 4925.0 TRAD_PHOTOSPHERIC
# Collisional bound-bound strengths (integrated over Maxwellian)
# OMEGA is dimensionless<br>
TEMP 6 3000.0<br>
OMEGA 1 0 2.378E+00<br>
OMEGA 2 0 3.568E+00<br>
OMEGA 2 1 1.778E+00
 TEMP 6 3000.0 5000.0 7000.0 15000.0 50000.0 100000.0
OMEGA 1 0 2.378E+00 2.284E+00 2.203E+00 1.920E+00 1.961E+00 1.846E+00
OMEGA 2 0 3.568E+00 3.426E+00 3.304E+00 2.879E+00 2.942E+00 2.770E+00
 \begin{array}{cccccccc} \text{OMEGA} & 2 & 1 & 1.778E+00 & 2.869E+00 & 4.693E+00 & 1.266E+01 & 3.189E+00 & 7.926E+00 \\ \text{OMEGA} & 3 & 0 & 4.842E+00 & 5.548E+00 & 5.548E+00 & 6.148E+00 & 8.482E+00 \\ \text{OMEGA} & 4 & 0 & 9.683E+00 & 1.058E+01 & 1.110E+01 & 1.230E+01 & 1.696E+OMEGA 3 0 4.842E+00 5.288E+00 5.548E+00 6.148E+00 8.482E+00 1.200E+01
OMEGA 4 0 9.683E+00 1.058E+01 1.110E+01 1.230E+01 1.696E+01 2.401E+01
                      OMEGA 4 3 8.511E-01 1.364E+00 1.878E+00 4.002E+00 1.111E+01 1.873E+01
 OMEGA 3 1 1.360E+01 1.433E+01 1.496E+01 1.699E+01 2.280E+01 2.836E+01
OMEGA 4 1 6.316E+00 6.488E+00 6.623E+00 7.033E+00 8.080E+00 8.899E+00
```
OMEGA 3 2 4.338E+00 4.282E+00 4.203E+00 3.929E+00 3.315E+00 2.641E+00 OMEGA 4 2 2.504E+01 2.636E+01 2.751E+01 3.122E+01 4.217E+01 5.284E+01 # Collisional bound-free strengths # CI is given in mˆ3 Kˆ-1/2 TEMP 6 3000.0 5000.0 7000.0 15000.0 50000.0 100000.0 CI 0 5 4.580E-18 4.580E-18 4.580E-18 4.580E-18 4.580E-18 4.580E-18 1 5 1.613E-16 1.613E-16 1.613E-16 1.613E-16<br>2 5 1.614E-16 1.614E-16 1.614E-16 1.614E-16 CI 2 5 1.614E-16 1.614E-16 1.614E-16 1.614E-16 1.614E-16 1.614E-16 CI 3 5 7.272E-17 7.272E-17 7.272E-17 7.272E-17 7.272E-17 7.272E-17 CI 4 5 7.295E-17 7.295E-17 7.295E-17 7.295E-17 7.295E-17 7.295E-17 END

The model has 6 levels and 5 lines (H, K and the infrared triplet). The H  $\&$  K resonance lines are treated with PRD, the other lines are treated with CRD and a VOIGT profiles (another option is GAUSS, for a Gaussian profile). Bound–free transitions from ground level and the meta-stable 3*D* levels is treated in detail, while transitions between 4*P* and the continuum are treated with a fixed radiation temperature. In this case the radiation temperature is prescribed by the photospheric option TRAD PHOTOSPHERIC in the LINEAR-B tradition. Other options are TRAD CHROMOSPHERIC and TRAD ATMOSPHERIC.

## B **An example molecular input file: CO**

```
# CO model for Non-LTE calculations
 \sim# Charge
  \Omega# List of constituent atoms of the form nA, mB, pC for molecule AmBnCp
 C, O
# Ediss [eV]
 11.091
# Fit type for partion function and equilibrium constant
 KURUCZ_85
# Tmin and Tmax [K]
 1.0E+3 12.0E+3
# pf_coef
     7 4.51349 18.4221 -50.0599 102.208 -128.504 87.8414 -24.8533
# eqc_coef
6 -49.0414 14.0306 -26.6341 35.3827 -26.5424 8.32385
# Filename with line data
#-# /data/rhsc2d/uitenbr/CO/vmax=9_Jmax=120_dv=1_26
 /data/rhsc2d/uitenbr/CO/vmax=3_Jmax=49_dv=1_26
# Nlambda and Qwing
 21 3.25
## end
```